Verkmenntaskólinn á Akureyri

# Stýringar og rökrásir

STR402 og RÖK 202

Friðrik Óli Atlason

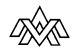

Heimilt er að afrita textann til fræðslu í skólum sem reknir eru fyrir opinbert fé án leyfis höfundar.

Útgáfa : 1

Verkmenntaskólinn á Akureyri

Rafdeild

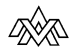

# Efnisyfirlit

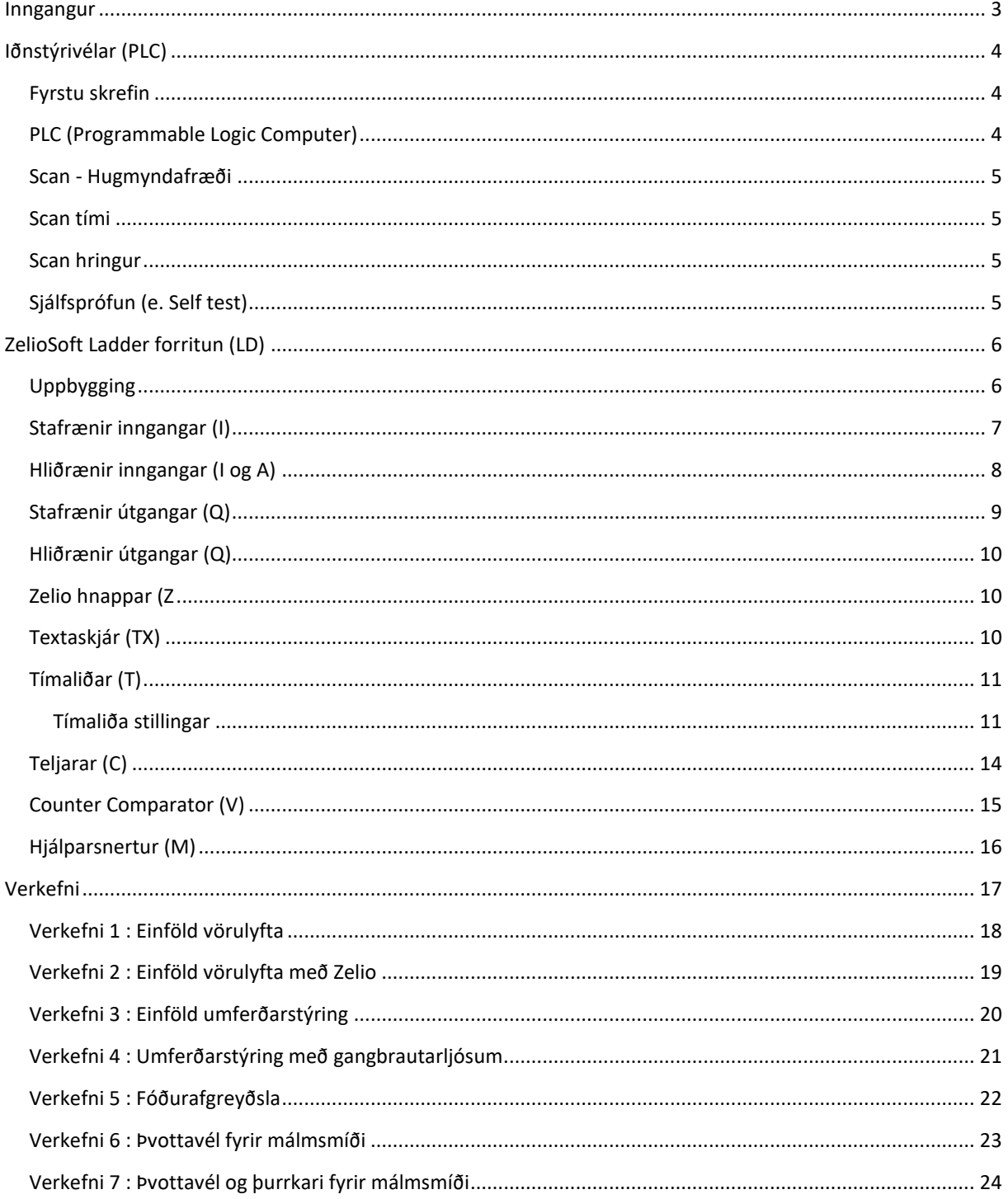

# <span id="page-3-0"></span>**Inngangur**

Þetta kennsluhefti er búið til fyrir áfangana STR402 og RÖK202 og kennslu í Verkmenntaskólanum á Akureyri (VMA). Búnaður sem vitnað er til í þessu hefti er allur til í VMA og byggja verkefni í heftinu meðal annars á þeim búnaði.

ZelioSoft er hugbúnaður sem notaður er til að forrita stýringar fyrir Zelio stýritölvur. Hafa ber í huga að þessi hugbúnaður er bara til þess að forrita Zelio tölvur frá Schider Electric. Flestir framleiðendur stýrivéla hafa sérstakan hugbúnað fyrir sínar vélar.

Hugbúnaður í þessum geira einskorðast nánast alltaf við Windows stýrikerfið. Því er mikilvægt að nemendur hafi aðgang að tölvu sem keyrir Windows stýrikerfið til þess að leysa þau verkefni sem eru í þessu hefti. Til glöggvunar fylgir þessu kennsluhefti vefsíða með lifandi efni eins og kennslumyndböndum sem sett hafa verið saman sérstaklega fyrir þetta hefti.

# <span id="page-4-0"></span>**Iðnstýrivélar (PLC)**

# <span id="page-4-1"></span>**Fyrstu skrefin**

Fyrstu skrefin í átt að iðnstýringum eins og við þekkjum þær í dag voru tekin í bílaframleiðslu í Bandaríkjunum. Þegar deild innan General Motors bað um að hægt væri að breyta framleiðslulínu á annan hátt heldur en að skipta út hundruðum spólurofa með tilheyrandi víringum fæddist hugmyndin af því sem í dag er kallað PLC. Hugmyndina af því áttu verkfræðingurinn Edward R. Clark og Dick Morley sem er oft kallaður faðir PLC.

Fyrsta PLC vélin sem búin var til var kölluð Modicon, sem sendur fyrir Modular Digital Controller. Þar sem við erum að vinna með efni frá Schnider Electric þá er gaman að segja frá því að þeir keyptu einmitt þessa línu af vélum frá Telemecanique.

Fyrsta forritunarmálið fyrir PLC var Ladder Logic, eða Ladder Diagram (LD) eins og það kallast í dag.

# <span id="page-4-2"></span>**PLC (Programmable Logic Computer)**

PLC stendur fyrir Programmable Logic Computer og eru allar iðntölvur byggðar á sömu hugmyndafræði.

Þær eiga að þola ryk, raka og hitabreytingar upp að vissu marki (þó er æskilegt að hafa vélarnar í góðu umhverfi) og eru byggðar til þess að endast lengi. Dæmi eru um að vélar sem eru komnar vel á 20. aldursár séu enn í notkun.

Allar þessar vélar hafa inngangseiningu (e. Inputs) og útgangseiningu (e. Output) og er þessi hluti oftast kallaður I/O (e. Input/Output) eða á góðri íslensku æ-ó einingar.

Miðeining eða CPU (e. Central Prosessing Unit) er hjarta vélarinnar. Allar aðgerðir sem vélin þarf að framkvæma fara fram í miðeiningunni.

Spennubreytirinn eða PSU (PowerSupply Unit) er það sem breytir spennunni frá AC yfir í DC. Algengast er að PLC vélar keyri á 24VDC og er því notaður spennubreytir (oft kallaður PowerPack í daglegu tali) til að breyta spennu úr 230VAC í 24VDC.

Zelio vélarnar sem unnið er með í þessum áfanga eru svokallaðar sambyggðar vélar, eða I/O og CPU er sambyggt einn "kubb". Þær vélar sem eru til í skólanum eru stærstu Zelio vélar sem völ er á í 24VDC útgáfunni, með skjá og viðbótareiningu sem notuð er þegar við forritum í FBD (e. Function Block Diagram).

# <span id="page-5-0"></span>**Scan - Hugmyndafræði**

## <span id="page-5-1"></span>**Scan tími**

Scan tími (e. Scan Time) er hugtak sem notað er yfir þann tíma sem miðeining (e. CPU) er að keyra forritið, frá fyrstu línu í þá seinustu. Á þessum tíma breytast inngangar og útgangar eftir þeim skilyrðum sem forrituð eru í tölvuna. Þessi tími er talinn í millisekúndum. Því lægri sem talan er því hraðar getur vélin lesið ladderinn.

#### <span id="page-5-2"></span>**Scan hringur**

Scan hringur (e. Scan Cycle) virkar þannig að fyrst les tölvan alla innganga (e. Inputs) og athugar hvort það sé einhverjar breytingar þar.

Annar partur fer í að keyra forritið út frá nýjum upplýsingum frá inngöngum, ef ekkert breytist þar þá breytist voðalega lítið í forritinu okkar, nema að við séum með tímaliða.

Þriðji partur á ekki við nema að við séum að lesa og senda merki út úr vélinni (þ.e. senda merki eftir einhverri braut t.d. RS232 eða Ethernet).

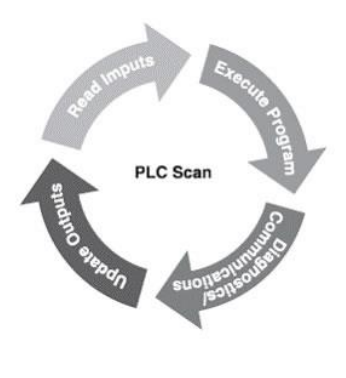

**Mynd 1**

Fjórði partur fer í það að uppfæra útganga (e. Outputs) eftir því sem á við.

Mikilvægt er að átta sig á því að þótt að okkur finnist hlutirnir gerast strax, þá er samt alltaf smá töf á milli þess að inngangur (e. Input) kveiki á útgangi (e. Output).

# <span id="page-5-3"></span>**Sjálfsprófun (e. Self test)**

Sjálfsprófun (e. Self test) er hugtak sem notað er yfir það sem gerist í raun rétt áður en fyrsti partur af Scan hringnum (e. Scan cycle) fer í gang. Þá les vélin allar einingar sem eru tengdar vélinni (ath, stýrieiningar, ekki búnað sem tengdur er við hana) og sér hvort að það sé villa á einhverjum einingum. Ef svo er þá fer vélin í svokallað halt mode, eða hún stoppar og birtir þá villu sem á við.

Í upphafi sjálfsprófunar (e. Self test) þá fer tímaliði í gang sem kallast *Watch dog timer.* Þessi tímaliði passar það að scan tími (e. Scan time) vélarinnar verði ekki of langur. Allar vélar koma með fyrirfram ákveðnum scan tíma sem ákvarðast af hraða örgjörva vélarinnar. Ef vélin er lengur en fyrirframgreindur scan tími á vélinni þá kveikir þessi tímaliði á villuboðum og setur vélina í halt mode. Watch dog timer-inn er í raun og veru að passa að ef forritið er of lengi að keyra hringinn að þá er einhver villa í forritun eða vélin biluð.

Ef vél dettur í halt mode, þá slekkur hún á öllum útgöngum og vélin getur ekki keyrt fyrr en hún hefur verið endurræst. Þá þarf að skoða hvers vegna hún fékk á sig villu.

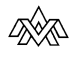

# <span id="page-6-0"></span>**ZelioSoft Ladder forritun (LD)**

<span id="page-6-1"></span>**Uppbygging**

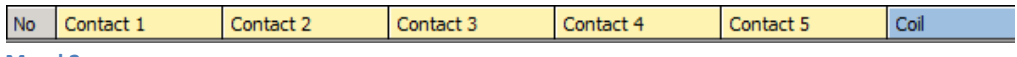

**Mynd 2**

# <span id="page-7-0"></span>**Stafrænir inngangar (I)**

Inngangar eru notaðir til að taka inn merki frá búnaði, hvort sem það eru skynjarar, rofar eða annarskonar merki. Inngangsmerkin eru oftast með sömu spennu og stýrivélin sjálf keyrir á, hvort sem það er 12VDC eða 230VAC. Inngangar eru tengdir við vélina í gengnum svokallaða galvaníska einangrun, en það þýðir að notaðir eru ljósnæmar díóður til þess að einangra merkið frá búnaði. Með þessari ráðstöfun eru inngangar nokkuð öruggir þegar skammhlaup á sér stað. Þó er

mögulegt að eyðileggja ljósdíóðuna og þar með innganginn ef við erum mjög óheppin.

Þegar forritað er í ZelioSoft þá getum við stillt innganga á tvo vegu. Annars vegar sem opinn (e. make) eða lokaða (e. brake). Þegar inngangar eru notaðir í forritun er hægt að nota sama innganginn oft í forritinu, og er það breyting frá segulliðastýringum að því leiti að þannig stýringar eru alltaf háðar því að snertan sé á réttum stað í þeim. Það er að segja að við getum ekki notað sömu snertu efst í segulliðastýringum og neðst í þeim, því þá virkar kerfið ekki sem skildi.

Inngangar í ZelioSoft eru háðir því, eins og í öllum stýriforritum, að við getum aldrei notað þá sem útgang og við getum aldrei stýrt þeim inn í forritinu sjálfu. Inngangar þurfa alltaf að fá spennu inn á sig til að verða háir (breytast úr 0 yfir í 1). Í ZelioSoft geta þessi merki bara farið í Contact (gula sláin) og aldrei í Coil (bláa sláin).

Sem dæmi um opinn inngang er rofi sem er með opinni snertu (NO) sem notaður er til að ræsa einhvern búnað.

Sem dæmi um lokaðan inngang er merki frá stopp rofa (NC) sem er notaður til að stöðva kerfið. Þetta er eitthvað sem við gerum alltaf

með merki til þess að stoppa kerfi, þ.e. við notum alltaf NC snertu til þess. Þegar það er gert getur aftenging við þann hnapp aldrei átt sér stað.

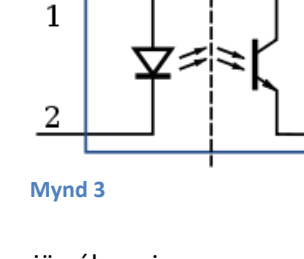

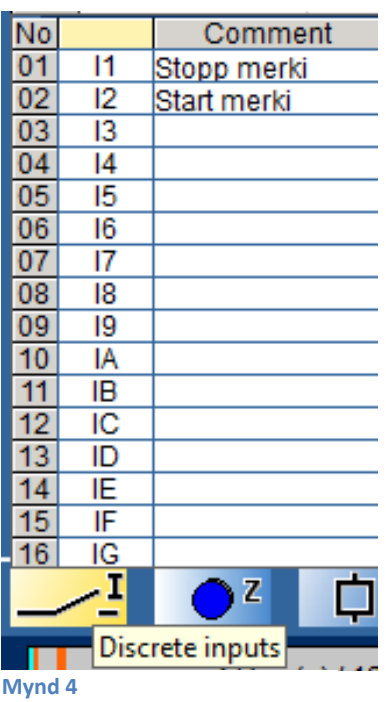

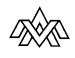

3

4

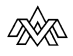

# <span id="page-8-0"></span>**Hliðrænir inngangar (I og A)**

Hliðræna innganga (e. Analog Input) er hægt að nota í sumum vélum í ZelioSoft. Þessir inngangar taka inn á sig 0-9,9VDC merki í upplausn upp á 0,1VDC. Þessa innganga þarf að nota með Analog Comparator (A1-A?). Þessi merki eru notuð til að fá inn stöðu á búnaði sem við erum að vinna með eins og t.d. vigtarsellur, þrýstinema, hæðarnema eða hitanema.

Þegar unnið er með hliðræn merki þarf að byrja á því að skala merkin inn í samræmi við þá upplausn sem við höfum til umráða. Til þess er notað tæki sem kallast ferjald (e. Converter) til að búa til merki sem við getum unnið með. Algengasta hliðræna merkið í dag er straummæling og eru flestir framleiðendur farnir að nota það. Þó er ýmiss búnaður sem sendir út 0-10VDC líka og þá er ekki þörf á ferjaldi.

Þegar merki er skalað inn þarf að ákveða upplausnina í því. Ef ætlun er að horfa á hitamerki frá PT100 nema í ofni sem vitað er að fer aldrei niður fyrir frostmark og aldrei yfir 100°c, þá er valið ferjald sem skalar

PT100 nemann í 0-100°c. Þarna er búið að þrengja skynjunarsvið PT100 nemans með ferjaldi sem sendir út 0V í 0°c og 10V í 100°c.

Við fáum þá út frá nema hitamerki sem er raun með 1° í frávik. Þ.e. 2,3VDC eru núna 23°c

Í dæminu hér fyrir neðan stillum við A1 þannig að hann á að slökkva á Q1 þegar hitinn er orðinn 68°c.

Ib er hér Analog input og Reference Value er samanburðargildið, sem er stillt í 6,8V eða 68°c. Þegar hitinn er kominn í og yfir 6,8V þá á að slökkva á Q1. Hægt er að prófa þetta og setja A1 sem lokaða snertu (e. Brake).

#### Ladder dæmi :

a1------------[Q1 (lítið a sendur fyrir lokaða snertu)

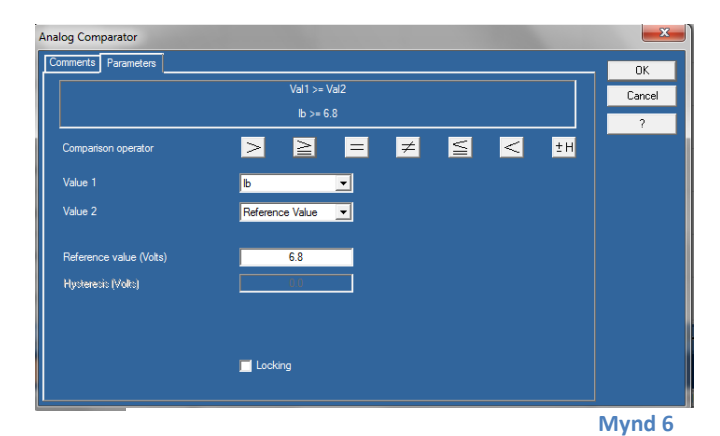

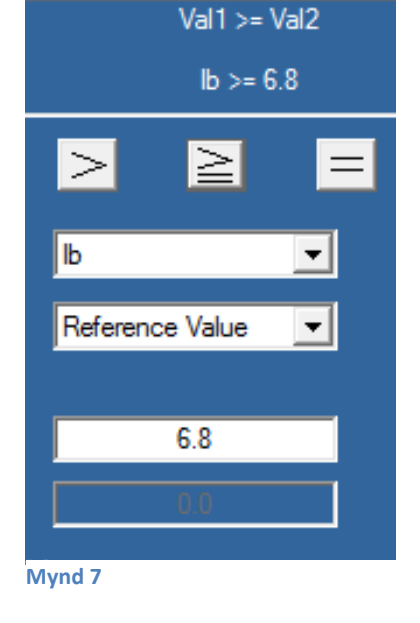

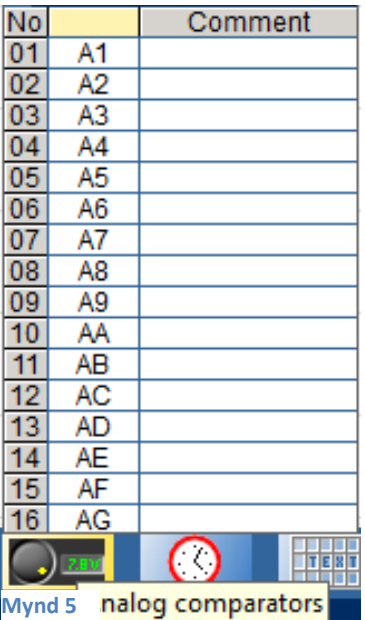

<span id="page-9-0"></span>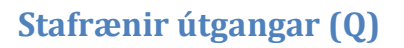

Útgangar eru notaðir til þess að senda merki út úr stýrivélinni, þ.e. við erum að stýra einhverjum búnaði. Oftast erum við að stýra kraftliðum sem keyra mótora, loka eða senda merki inn á annan part af stýringu. Útgangsliðar geta annað hvort verið transistor-stýriðir (T) eða stýrðir með snertum (R). Hvoru merki fylgja ákveðnir kostir og gallar.

Kostir við transistor útganga er sá að þeir eru yfirleitt fljótari að bregðast við og við þurfum bara einn vír úr hverjum útgang en hann er á móti háður þeirri spennu sem stýrivélin sendir út. T.d. sendir 24VDC stýrivél út 24VDC merki frá transistor útgangi.

Snertu útgangur hefur þann kost að hann er óháður stýrispennu vélarinnar en aftur á móti er hann aðeins lengur að bregðast við og þarf fleiri víra, þ.e spennu að og spennu frá.

Til þess að bregðast við þessu, þ.e. að sameina kosti beggja setjum við hjálparsnertur við transistor útganga ef við þurfum að vera að stýra annari spennu en er á vélinni sem við erum að nota. Þ.e. við vírum útgang á svokallaða smáliða (liðar sem þola ca 6A) og einangrum þannig rásina frá utanaðkomandi spennu.

Þegar forritað er í ZelioSoft þá er hægt að nota útgangana bæði í Contact reit og Coil. Í Contact reitnum getur útgangur bæði verið opinn (e. Make) eða lokaður (e. Brake). Þegar við setjum útgang í Coil getur hann verið á ferna vegu ;

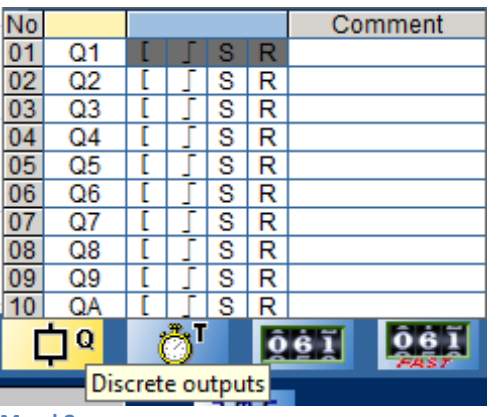

**Mynd 8**

**[** Stendur fyrir Active on. Meðan hann er með merki sem er hátt (1) á sér verður hann hár þangað til það merki er tekið af honum.

Næsta merki er Impulse merki. Það skiptir sér, frá 0 yfir í 1 eða 1 yfir í 0, þegar það fær merki (1). Þ.e. 1 verður 0 og 0 verður 1.

**S** sendur fyrir Set og **R** stendur fyrir Reset. Þessi merki fara saman í flokk því þau eru alltaf notuð saman. Þ.e. þegar búið er að senda S (set) merki þá er það hátt (1) þangað til að við sendum á það R (reset) merki. Muna þarf að R (reset) vinnur S (set) merkið alltaf. Ef það er hár biti (1) á S (set) og líka hár biti (1) á R (reset) þá verður útgangur ekki hár (1) fyrr en merkið af R (reset) er farið af.

Þegar útgangar eru notaðir í ZelioSoft þá þarf að muna að það er bara hægt að nota hvert skilyrði einu sinni. Ef það er notað [Q1 einhverstaðar í forritinu þá er ekki hægt að nota þann útgang aftur í forritinu. Þetta er gert svo að útgangsmerkið geti ekki verið bæði með háan bita (1) á sér og lágan bita (0) á sér á sama tíma.

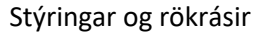

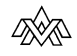

## <span id="page-10-0"></span>**Hliðrænir útgangar (Q)**

Þegar forritað er í Ladder (LD) í ZelioSoft er ekki hægt að nota hliðræna útganga (e. Analog Output). Til þess að geta notað þá þarf að forrita í Function Block Diagram (FBD).

#### <span id="page-10-1"></span>**Zelio hnappar (Z**)

Z keys, eða Zelio hnappar eins og þeir eru kallaðir hér eru litlu bláu rofarnir framan á þeim vélum sem eru með skjá framan á sér. Hægt er að nota þessa hnappa eins og innganga og algengast er að nota þá til þess að stýra skjámyndum á vélinni sjálfri (TX og RX).

Hægt er að nota þá bæði sem opna (e. Make) og lokaða (e. Brake) í Contact reiti.

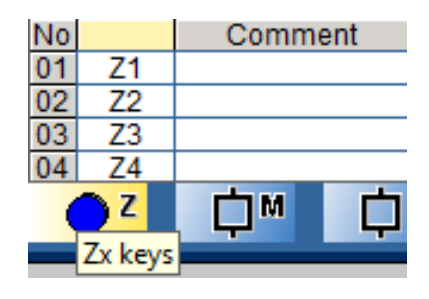

**Mynd 9**

# <span id="page-10-2"></span>**Textaskjár (TX)**

Textaskjáir eru notaðir til að birta ýmsar upplýsingar framan á vélinni sjálfri. Þessi möguleiki kemur bara upp á þeim vélum sem eru með textaskjá. Hægt er að birta upplýsingar eins og dagsetningu og tíma, stöðu teljara og tímaliða, stöðu hliðrænna innganga og þann texta sem skrifaður er inn í það skipti.

Textaskjái er bara hægt að setja inn í Coil (bláa reiti). TX (set) er notað til að kveikja á þeim skjá sem óskað er eftir og RX (reset) er notað til að slökkva á honum.

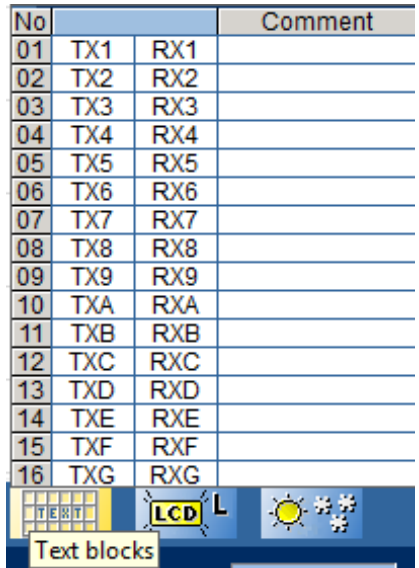

**Mynd 10**

# <span id="page-11-0"></span>**Tímaliðar (T)**

Tímaliðar eru notaðir þegar stýra þarf merki með tíma. Stundum þurfum við að ræsa mótor eftir ákveðinn tíma eftir að kerfi hefur farið í gang. Umferðarljós þurfa t.d. að skipta sér eftir ákveðinn tíma og viðvörunarljós þarf að blikka þegar viðvörun er í gangi.

Til þess að gera þetta í Ladder forritun (LD) í ZelioSoft er hver tímaliði með allt að 11 stillingum og þurfum við að velja þá stillingu sem við viljum nota í hvert skipti. Hver tímaliði getur verið stilltur frá millisekúndum upp í klukkustundir, allt eftir því hvers forritið kerfst.

Tímaliði í ZelioSoft þarf að fara bæði í Contact (blái reiturinn) og Coil (guli reiturinn) til þess að virka.

Ef litið er á dæmi 2 hér til hliðar sjáum við hvernig tímaliðar virka í ladder forritun. Þegar I1 verður hár

(biti verður 1) þá verður TT1 hár (biti verður 1) og ef hann er stilltur á seinn inn (5 sek) þá verður Q1 hár (1) eftir 5 sekúndur. Þarna sjáum við að TT1 fer í Coil (bláa reitinn) og stýrir T1 sem er í Contact (gula reitnum) sem aftur á móti stýrir Q1 sem er í Coil (bláa reitnum).

# I1--------TT1 T1-------[Q1 **Dæmi 1**

#### <span id="page-11-1"></span>**Tímaliða stillingar**

Til að fá upp stillingar fyrir tímaliða þarf að tvísmella á Tx, TTx eða RTx (x stendur fyrir númer á tímaliða)

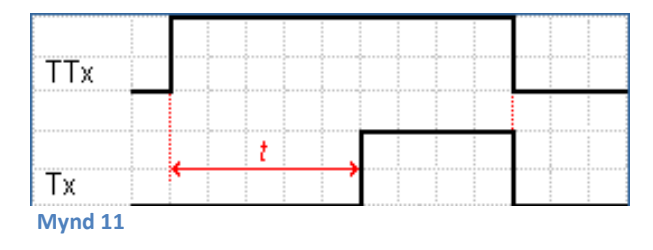

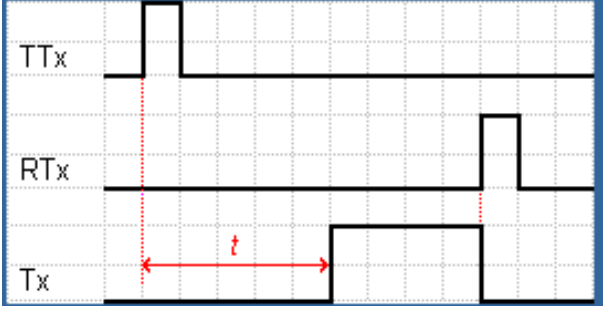

**Mynd 12**

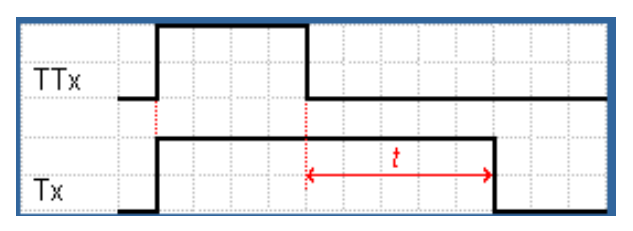

#### *Function A : Active control held down.*

Seinn inn liði sem kemur inn eftir ákveðinn tíma (t) ef það er merki á TTx. Ef TTx missir merkið þá hættir liðinn að telja og ekkert gerist.

#### *Function a : Press to start/stop.*

Seinn inn liði sem byrjar að telja við forkant (e. Positive edge), eða púls. Til þess að slökkva á Tx þarf að senda merki inn á RTx. Þegar þessir tímaliðar eru notaðir þarf að passa að RTx sé alltaf notað, annars helst þessi liði alltaf inni.

#### *Function C : Off delay.*

Seinn út liði, Tx verður lágur eftir ákveðinn tíma (t).RTx er hægt að nota til þess að slökkva strax á Tx.

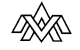

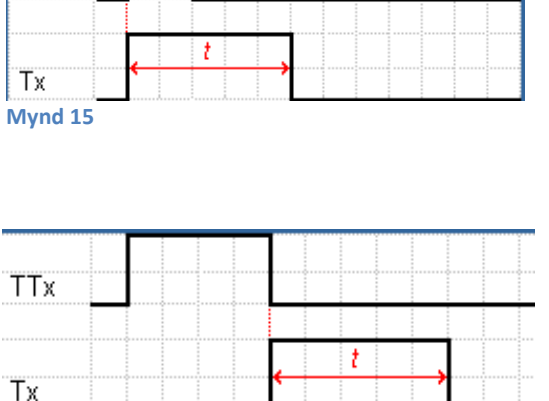

#### *Function B : On pulse one shot*.

Seinn inn liði sem byrjar að telja við forkants (e. Positive edge) breytingu.

RTx er hægt að nota til þess að slökkva strax á Tx.

#### *Function W : Timing after pulse*.

Seinn út liði sem byrjar að telja eftir bakkants (e. Negative edge) breytingu.

RTx er hægt að nota til þess að slökkva strax á Tx.

#### **Mynd 14**

TTx

**Mynd 17**

TT.

RT<sub>x</sub>

İт×

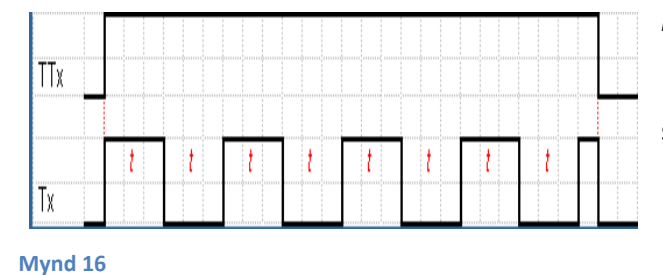

# *Function D : Symmetrical flashing*.

Blikkari, sem blikkar samhvert, þ.e. ef tíminn (t) er stilltur í 1 sek, þá er hann á í 1 sek og af í 1 sek.

Hann blikkar á meðan TTx er hár, þannig að RTx er óþarft.

#### *Function P : Simmetrical flashing, start/stop on pulse*.

Svipaður og Function D nema hann startar og stoppar við púls.

Blikkari, sem blikkar samhverft og ræsist við forkant (e. Positive edge) á TTx, og slekkur á sér við forkant á RTx.

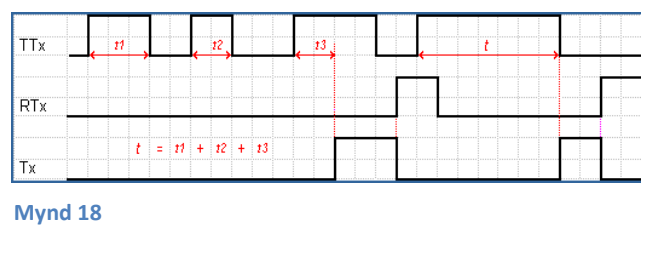

#### *Function T :Time on addition*.

Tímaliði sem verður hár eftir ákveðinn tíma (t). Ef t er stillt í 5 sek og púlsað er inn á TTx í 1 sek þá geymir

tímaliðinn þá stöðu og þarf 4 sek í viðbót til að verða hár. Þ.e. hann leggur saman tímann sem búið er að púlsa inn á hann.

Tx verður hár þegar tíma (t) er náð og þarf merki inn (1) á RTx til að slökkva á Tx.

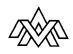

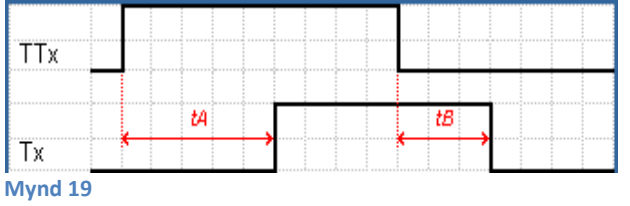

#### *Function AC : A/C.*

Þessi tímaliði sameinar virkni tímaliða A og tímaliða C. Þ.e. hann virkar sem seinn inn (e. On delay) meðan TTX er með merki (1) og virkar svo sem seinn út (e. Off delay).

Hægt er að stilla tvo tíma tA og tB og er tA tíminn fyrir seinn inn liðann og tB tíminn fyrir seinn út liðann.

#### Stýringar og rökrásir

# <span id="page-14-0"></span>**Teljarar (C)**

Teljarar (e. Counters) eru notaðir til þess að telja eitthvað, hvort sem það er vörur á færibandi, hversu marga hringi tækið er búið að snúast eða hversu margir rassar eru búnir að fara niður rennibrautina í sundlauginni.

Teljarar geta bæði verið í Contact reit (gula) og Coil reit (bláa). Ef Cx er sett í Contact reitinn, þá erum við að nota teljarann sem snertu og á mynd 20 má sjá hvernig hægt er að stilla teljarann. Í *Value to attain glugganum* (sem opnast þegar tvísmellt er á Cx) er hægt að stilla teljara á tvenna vegu.

Annars vegar *Output on when the preset value is reached*, sem þýðir það að Cx verður hár þegar hann nær settu gildi sem still er inn í Pulses gluggan.

Hin stillingin er notuð þegar við erum að telja niður, þ.e. ef gildið fer upp fyrst og svo niður þá getum við notað þessa stillingu.

Í Coil reitinn (bláa) getum við sett CCx sem segir teljaranum að telja, þ.e. ef hann fær púls þá telur hann.

DCx segir teljaranum í hvora áttina hann á að telja, ef þetta merki er lágt (0) þá telur hann upp, þ.e. +1.

En ef þetta merki er hátt (1) þá telur teljarinn okkar niður þ.e. -1.

Þetta merki er alltaf lágt (0) nema að við segjum því að vera hátt (1).

Ef okkur langar að telja niður þá þarf að senda merki bæði inn á CCx og DCx því að CCx gerir ekkert annað en að segja teljaranum að telja en DCx segir honum í hvora áttina hann á að telja. (Sjá ladder dæmi)

RCx er svo notað til að endursetja teljarann, þ.e. núllstilla hann.

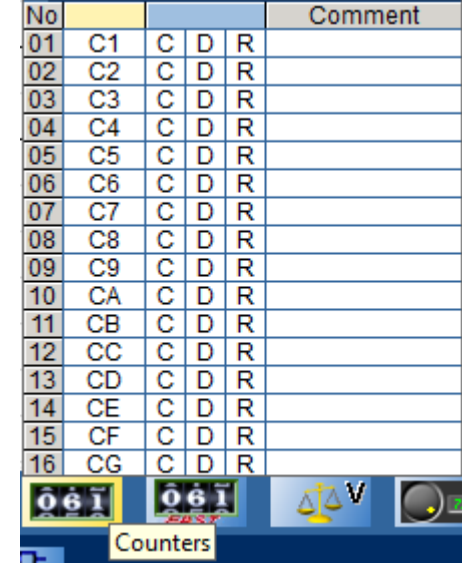

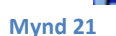

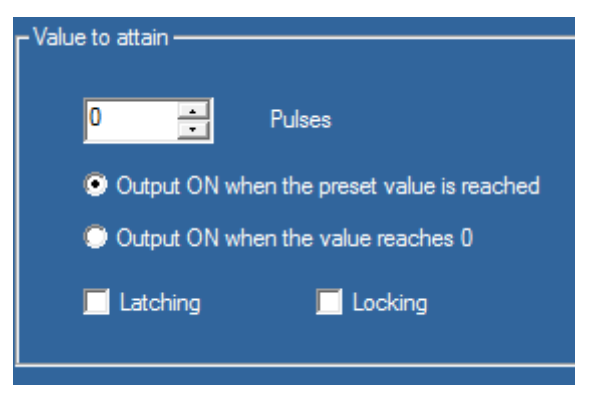

**Mynd 22**

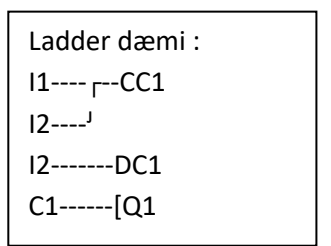

# <span id="page-15-0"></span>**Counter Comparator (V)**

Nú þegar búið er að skoða teljara, er strax búið að finna vankant á vinnumáta þeirra. Hvernig er hægt að láta eitthvað gerast þegar teljarinn er kominn í 80% af því gildi sem við viljum að hann kveiki á sér? Þá er til tól sem heitir Counter Comparator sem virkar svipað og Analog comparator (A) sem búið er að fara í hér framar í heftinu.

Með því að nota Counter Comparator (V) getum við borið saman gildi, hvort sem það er að bera saman teljara við teljara eða teljara við fast gildi (e. Constant Value).

Counter Comparators geta bara farið í Contact reit (gula) og hægt er að nota þá bæði sem opna (e. Make) og lokaða (e. Brake).

Til þess að stilla Vx þarf að tvísmella á þá í ladder glugganum. Hægt er að stilla þá eins og Analog Comparator (A)

Cx + x er borið saman við Cy + y. Í þessari formúlu er x og y svokallað *offset value* sem þýðir það að hægt er að bæta við (+) raungildi teljarans eða draga frá því (-).

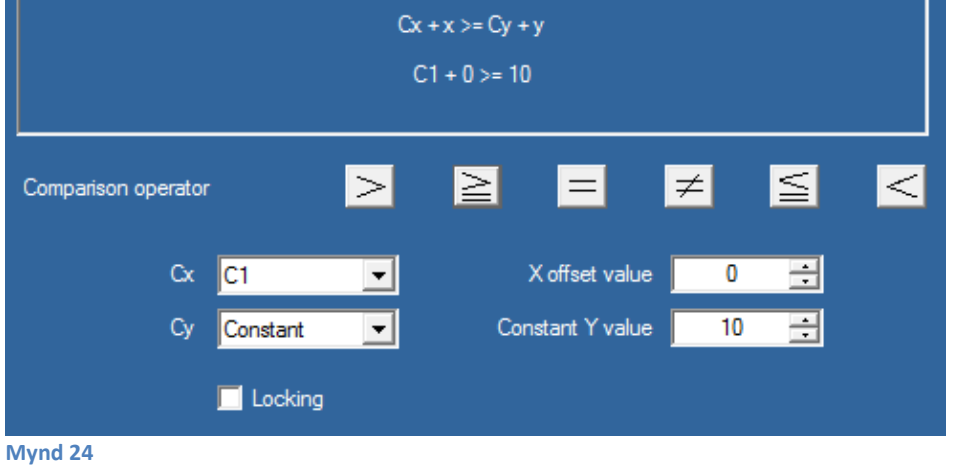

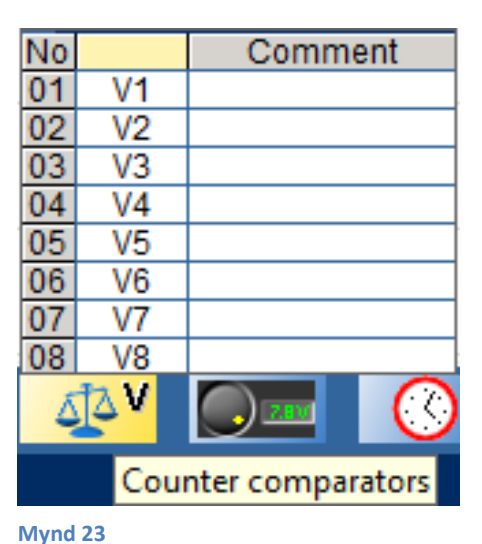

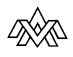

# <span id="page-16-0"></span>**Hjálparsnertur (M)**

Hjálparsnertur eða markerar (e. Auxiliary Relays) virka sem nokkurskonar "minnisbitar" í vélinni. Þeir eru ókíkir inngöngum og útgöngum á þann veg að þeir koma aldrei fram "physicaly" í vélinni, heldur eru þeir bara bitar í forritinu í vélinni.

Marker-a má nota bæði sem Contact (guli reitur) eða Coil (blái reitur), í contact reitnum getur marker verið bæði sem opinn (e. Make) eða lokaður (e. Brake). Í coil getur hann tekið sömu stöður og útgangur, eða hann getur verið :

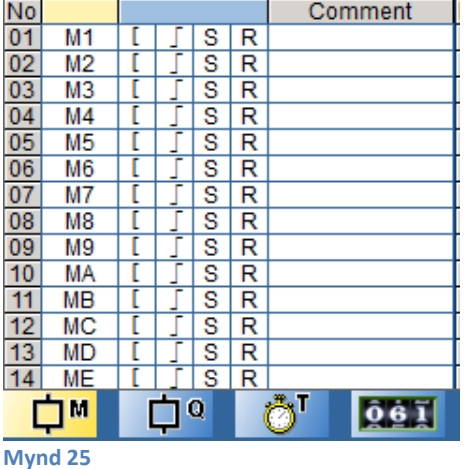

**[** Stendur fyrir Active on. Meðan hann er með merki sem er hátt (1) á sér verður hann hár þangað til það merki er tekið af honum.

Næsta merki er Impulse merki. Það skiptir sér, frá 0 yfir í 1 eða 1 yfir í 0, þegar það fær merki (1). Þ.e. 1 verður 0 og 0 verður 1.

**S** sendur fyrir Set og **R** stendur fyrir Reset. Þessi merki fara saman í flokk því þau eru alltaf notuð saman. Þ.e. þegar búið er að senda S (set) merki þá er það hátt (1) þangað til að við sendum á það R (reset) merki. Muna þarf að R (reset) vinnur S (set) merkið alltaf. Ef það er hár biti (1) á S (set) og líka hár biti (1) á R (reset) þá verður marker ekki hár (1) fyrr en merkið af R (reset) er farið af.

Markerar eru notaðir þegar við þurfum að geyma aðgerð, til þess notum við Set og Reset merkin. Þessi aðgerð er t.d. mikið notuð þegar þarf að setja útgang (sem við munum að er bara hægt að nota einusinni í forritinu) við mismunandi forsendur. Þessi aðgerð er t.d. mikið notuð í Set-Reset aðferðinni sem fjallað er nánar um í þessu hefti.

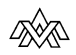

# <span id="page-17-0"></span>**Verkefni**

Til þess að leysa verkefnin í þessu hefti þarf að ná í ZelioSoft á heimsíðu Schneider Electric

Gott er að teikna Ladder (LD) og flæðirit (SFC) upp á blað og sum verkefni krefjast þess að þeim sé skilað skriflega, en öðrum verkefnum má skila inn á tölvutæku formi.

Sé verkefnum skilað inn á tölvutæku formi þarf að vista (e. Save) verkefnin með eftirfarandi nafngift: Áfangi\_Verk#\_NafnNemanda (STR402\_Verk1\_Friðrik.zm2). Venjið ykkur á að nota hástafi þegar það á við.

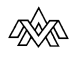

# <span id="page-18-0"></span>**Verkefni 1 : Einföld vörulyfta**

#### **Lýsing á verkefni :**

Flytja þarf tunnur milli hæða í verksmiðju. Til þess þurfum við að forrita og tengja vörulyftu. Lyftan stýrist af Zelio stýriliða sem tengist spólurofum K.1 og K.2 sem keyra lyftumótor niður og upp. Á báðum hæðum eru rofar til að kalla lyftuna eða senda. Einnig eru endastopprofar á báðum hæðum sem gefa til kynna á hvorri hæð lyftan er og gaumljós sem sýna það. Aðeins er hægt að kalla á lyftuna ef hún sé stopp og endastopps rofar virkir.

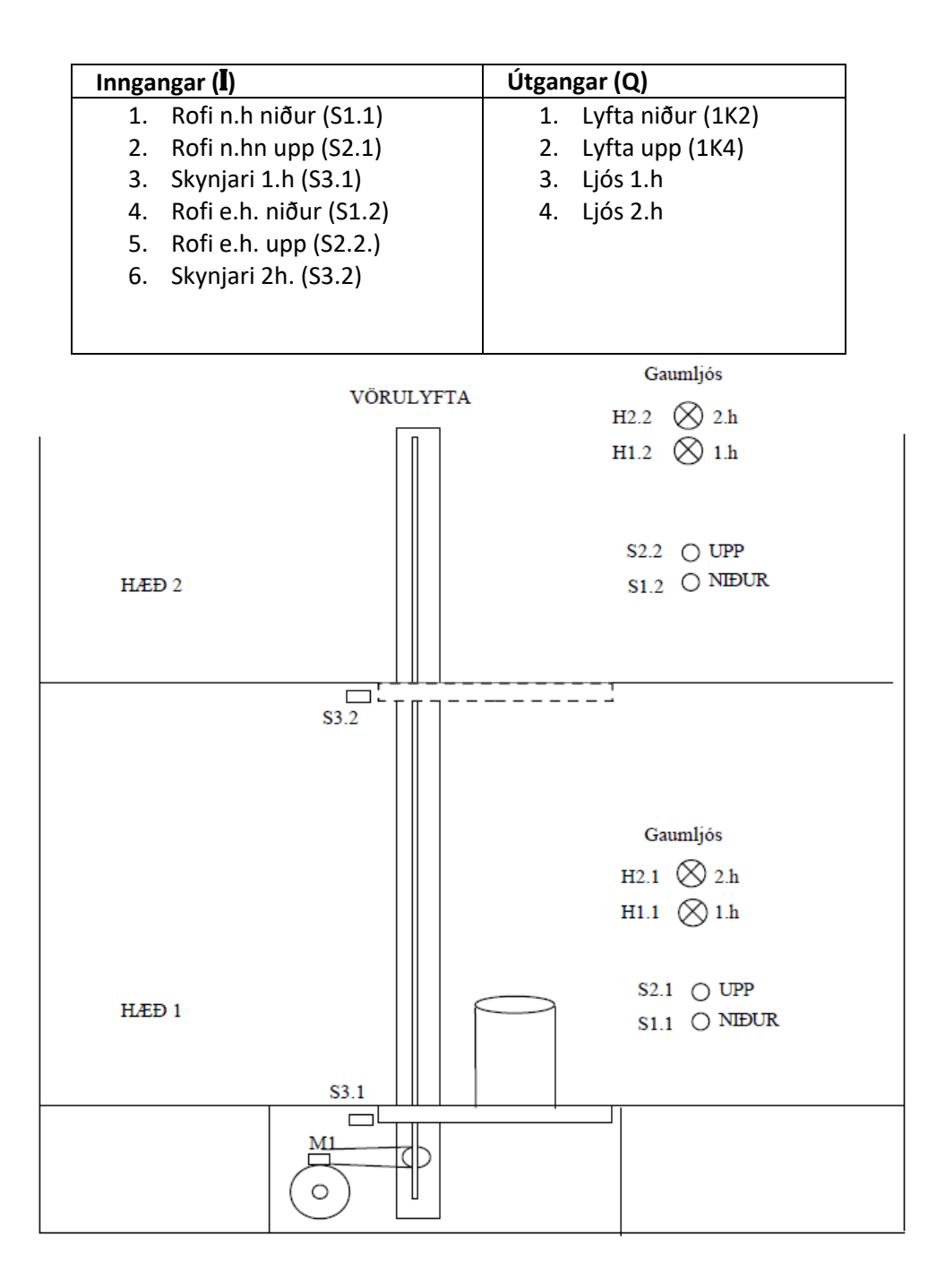

# <span id="page-19-0"></span>**Verkefni 2 : Einföld vörulyfta með Zelio**

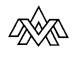

# <span id="page-20-0"></span>**Verkefni 3 : Einföld umferðarstýring**

**Mynd 27**

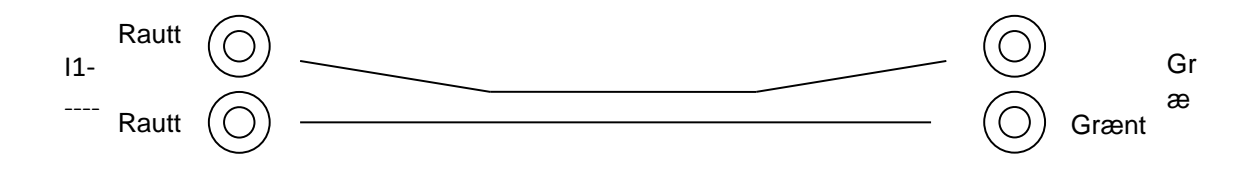

<span id="page-21-0"></span>**Verkefni 4 : Umferðarstýring með gangbrautarljósum**

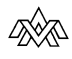

# <span id="page-22-0"></span>**Verkefni 5 : Fóðurafgreyðsla**

#### **Lýsing á verkefni :**

Fóðurafgreiðsla úr sílóum á vörubíl.

Afgreiddar eru 3 gerðir fóðurs; A, B og C, sem bílstjórinn velur eftir staðsetningu bílsins við færibandið.

#### **Lýsing á virkni**

Skynjari **I.5** gefur til kynna rétta staðsetningu bílsins og kveikir ljós ef óhætt er að keyra efni niður í hann.

Þegar tankur bílsins er fullur stoppar hæðarneminn **I.7** afgreiðsluna. Við það lokast viðkomandi loki en bandið gengur áfram í 1 mínútu til að hreinsa efni út af því.

**I.6 Er afgreiðslustopp**. Ef það er notað er hægt að byrja aftur þar sem frá var horfið. Við afgreiðslustopp blikkar afgreiðsluljósið.

#### **I.1 Er neyðarstopp sem setur kerfið í upphafsstöðu.**

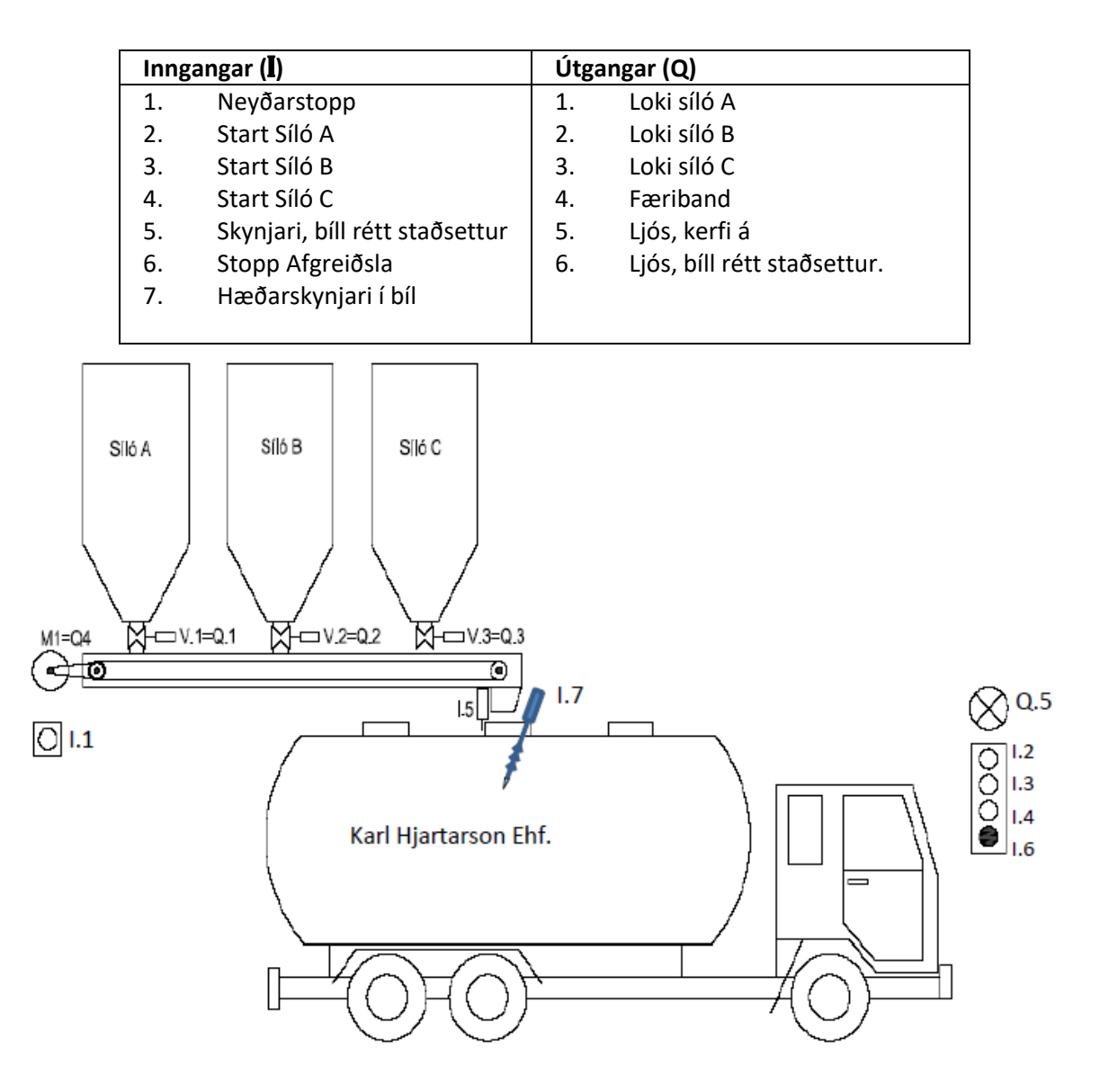

<span id="page-23-0"></span>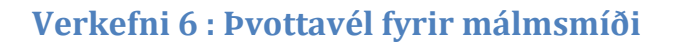

#### **Lýsing á verkefni :**

Verksmiðja framleiðir hlut úr málmi, þegar allri vinnu við hlutinn er lokið er hann málaður. Þú átt að hanna og forrita stýringu fyrir þvottakerfi sem hreinsar hlutinn áður en hann er málaður.

#### **Lýsing á virkni**

Þegar kerfið er ræst fer það úr "standby" skrefi, og færibandið keyrir hlutinn inn í þvottavélina. Þar stoppar hann við nándarnema **S4.** Þá opnar vatnsloki og háþrýst þvottadæla fer í gang og gengur í **3 mínútur**.

Þegar þvotti er lokið bíður hluturinn í **2 mínútur** meðan vatnið rennur af honum.

Því næst fer færibandið af stað aftur og flytur hlutinn út á enda á færibandinu að rofa **S.5.** Þar stoppar hann og bíður frekari meðhöndlunar.

Gaumljós sýnir að kerfið sé á sjálfvirkni. Ef stoppa þarf kerfið í miðju ferli þarf að vera hægt að handkeyra færibandið að endaskynjara **S.5**.

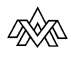

# <span id="page-24-0"></span>**Verkefni 7 : Þvottavél og þurrkari fyrir málmsmíði**

#### **Lýsing á verkefni :**

Verksmiðja framleiðir hlut úr málmi, þegar allri vinnu við hlutinn er lokið er hann málaður. Þú átt að hanna og forrita stýringu fyrir þvottakerfi sem hreinsar hlutinn áður en hann er málaður og þurrkar hann með gufu.

#### **Lýsing á virkni**

Þegar kerfið er ræst fer það úr "standby" skrefi, og færibandið keyrir hlutinn inn í þvottavélina. Þar stoppar hann við nándarnema **S.4** og hurð lokast **L.2** Þá opnar vatnsloki og háþrýst þvottadæla fer í gang og gengur í **3 mínútur**.

Þegar þvotti er lokið bíður hluturinn í **2 mínútur** meðan vatnið rennur af honum og hurð opnast (**L.2**) og færibandið fer í gang.

Hluturinn stoppar við (**S.5**) hurð lokast (**L.4**) og gufu er hleypt á í **2 mínútur.** Þegar lokað hefur verið fyrir gufuna bíður huturinn í **3 mínútur** og hurð opnast, færiband fer í gang og keyrir hlutinn að endastoppi **S.6**.

Gaumljós sýnir að kerfið sé á sjálfvirkni. Ef stoppa þarf kerfið í miðju ferli þarf að vera hægt að handkeyra færibandið að endaskynjara **S.6**.

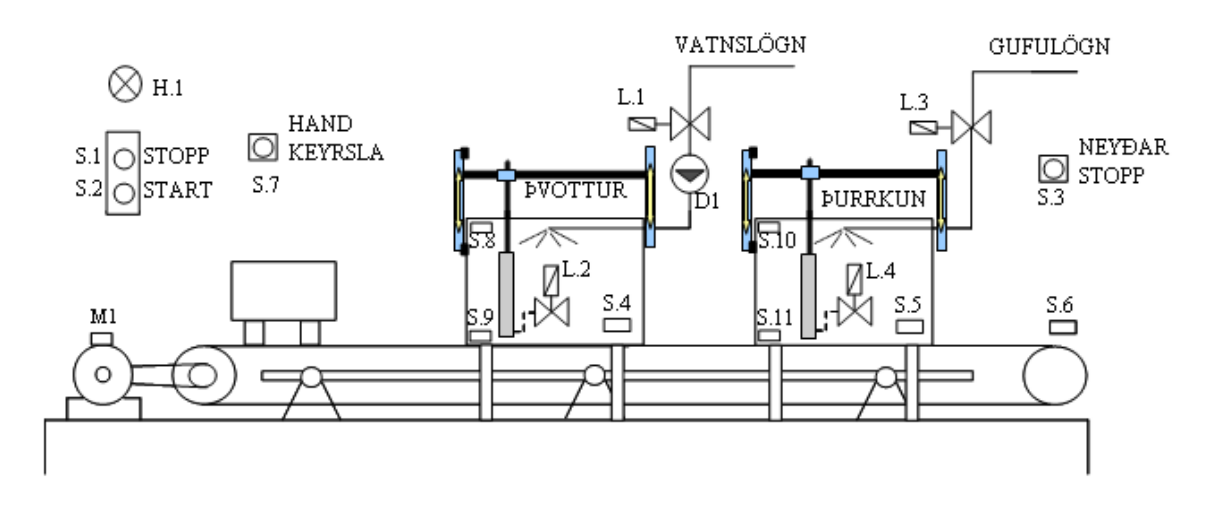